# Estación de trabajo móvil Dell Precision M4600/M6600

## Información sobre funciones e instalación Acerca de los avisos

 $\bigwedge$  AVISO: Un mensaje de AVISO indica el riesgo de daños materiales, lesiones o la muerte.

## M4600: vista frontal y posterior

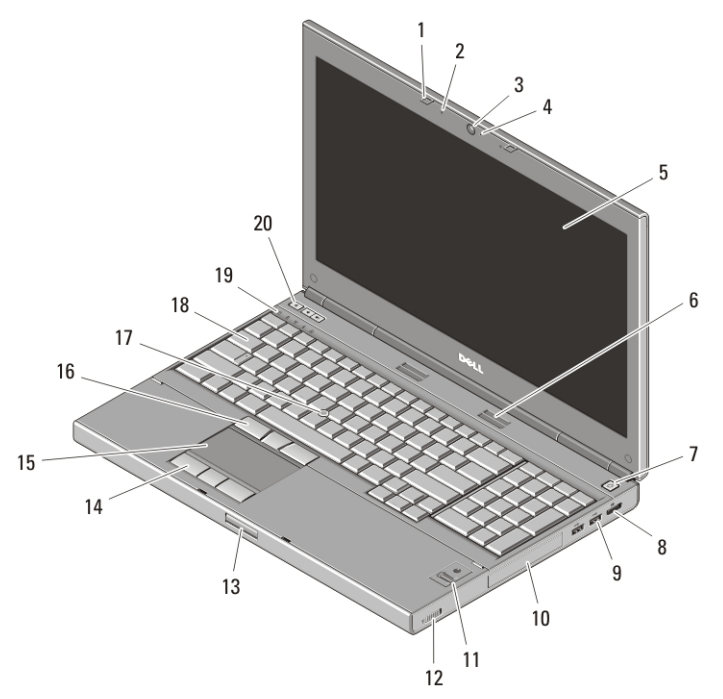

#### Ilustración 1. Vista frontal

- 1. Seguros de la pantalla (2)
- 2. Micrófonos (2)
- 3. Cámara
- 4. LED de la cámara
- 
- 5. Pantalla
- 6. Altavoces (2)
- 7. Botón de encendido
- 8. Conector DisplayPort

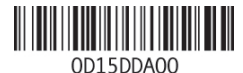

Regulatory Model: P13F, P10E Regulatory Type: P13F001, P10E001 January 2011

- 9. Conectores USB 3.0 (2)
- 10. Unidad de disco duro
- 11. Lector de huellas dactilares (opcional)
- 12. Conmutador inalámbrico
- 13. Botón del pestillo de liberación de la pantalla
- 14. Botones de la superficie táctil (3)
- 15. Superficie táctil
- 16. Botones del dispositivo de puntero (3)
- 17. Palanca de seguimiento
- 18. Teclado
- 19. Indicadores luminosos de estado del dispositivo
- 20. Botones de control de volumen

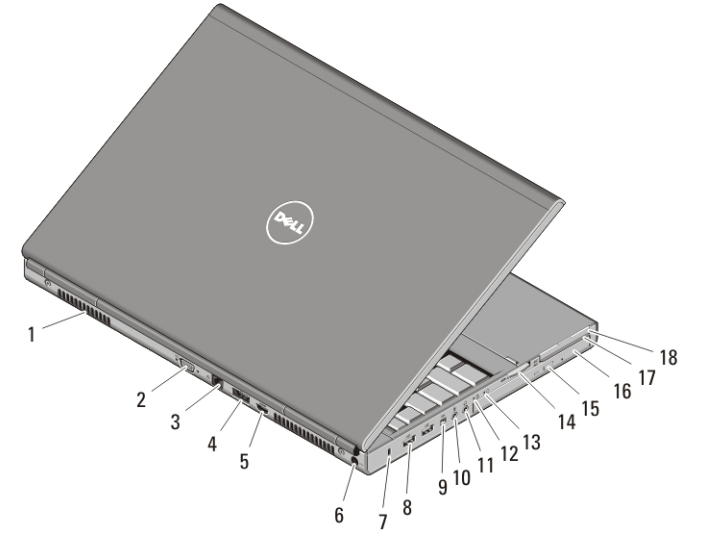

#### Ilustración 2. Vista posterior

- 1. Rejillas de ventilación
- 2. Conector VGA
- 3. Conector de red
- 4. Conector eSATA/USB 2.0
- 5. Conector HDMI
- 6. Conector de alimentación
- 7. Ranura para cable de seguridad
- 8. Conectores USB 2.0 (2)
- 9. Puerto IEEE 1394 (4 patas)
- 10. Conector para micrófono
- 11. Conector para auriculares
- 12. Indicador luminoso de estado de la batería
- 13. Indicador de alimentación
- 14. Ranura del lector de tarjetas 8 en 1
- 15. Botón de expulsión de la unidad óptica
- 16. Unidad óptica
- 17. Ranura del lector de tarjetas inteligentes
- 18. Ranura para ExpressCard

## M6600 — Vista frontal y posterior

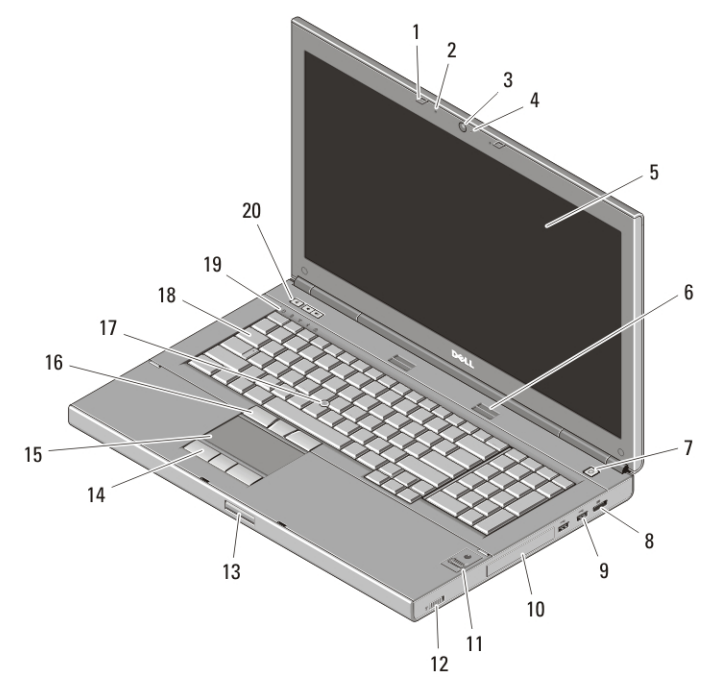

#### Ilustración 3. Vista frontal

- 1. Seguros de la pantalla (2)
- 2. Micrófonos (2)
- 3. Cámara
- 4. LED de la cámara
- 5. Pantalla
- 6. Altavoces (2)
- 7. Botón de encendido
- 8. Conector DisplayPort
- 9. Conectores USB 3.0 (2)
- 10. Unidad de disco duro
- 11. Lector de huellas dactilares (opcional)
- 12. Conmutador inalámbrico
- 13. Botón del pestillo de liberación de la pantalla
- 14. Botones de la superficie táctil (3)
- 15. Superficie táctil
- 16. Botones del dispositivo de puntero (3)
- 17. Palanca de seguimiento
- 18. Teclado
- 19. Indicadores luminosos de estado del dispositivo
- 20. Botones de control de volumen

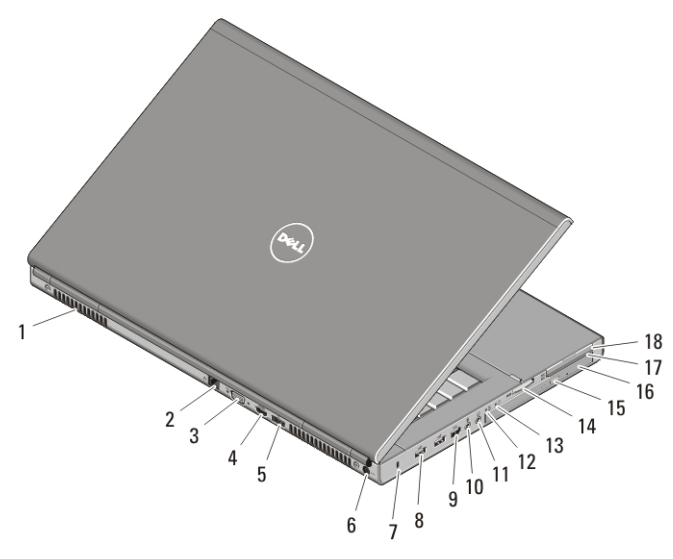

#### Ilustración 4. Vista posterior

- 1. Rejillas de ventilación
- 2. Conector de red
- 3. Conector VGA
- 4. Conector HDMI
- 5. Conector eSATA/USB 2.0
- 6. Conector de alimentación
- 7. Ranura para cable de seguridad
- 8. Conectores USB 2.0 (2)
- 9. Puerto IEEE 1394 (6 patas, alimentado)
- 10. Conector para micrófono
- 11. Conector para auriculares
- 12. Indicador luminoso de estado de la batería
- 13. Indicador de alimentación
- 14. Ranura del lector de tarjetas 8 en 1
- 15. Botón de expulsión de la unidad óptica
- 16. Unidad óptica
- 17. Ranura del lector de tarjetas inteligentes
- 18. Ranura para ExpressCard

## Configuración rápida

AVISO: Antes de iniciar cualquiera de los procedimientos descritos en esta sección, lea la información de seguridad suministrada con el equipo. Para obtener información adicional sobre prácticas recomendadas, visite www.dell.com/ regulatory\_compliance.

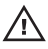

 $\bigwedge$  AVISO: el adaptador de CA funciona con tomas de alimentación eléctrica de todo el mundo. No obstante, los conectores de alimentación y los enchufes múltiples varían de un país a otro. El uso de un cable no compatible o la conexión incorrecta del cable a una toma eléctrica o enchufe múltiple pueden dañar el equipo o provocar un incendio.

PRECAUCIÓN: Al desconectar el cable adaptador de CA del equipo, sujételo por el conector (no por el propio cable) y tire firmemente pero con cuidado para no dañar el cable. Al enrollar el cable adaptador de CA, siga el ángulo del conector en el adaptador de CA para no dañar el cable.

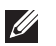

NOTA: Es posible que algunos dispositivos no estén incluidos si no los ha pedido.

1. Conecte el adaptador de CA al conector del adaptador de CA del ordenador y al enchufe eléctrico.

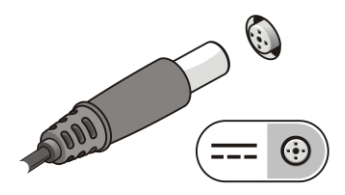

#### Ilustración 5. Adaptador de CA

2. Conecte el cable de red (opcional).

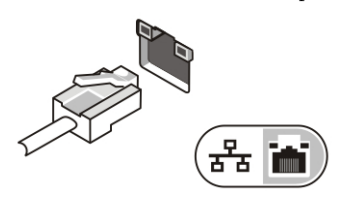

#### Ilustración 6. Conector de red

3. Conecte los dispositivos USB, como un ratón o un teclado (opcional).

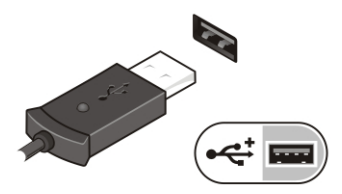

#### Ilustración 7. Conector USB

4. Conecte los dispositivos IEEE 1394, como por ejemplo una unidad de disco duro 1394 (opcional).

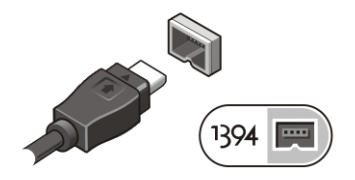

Ilustración 8. Conector 1394 en M4600

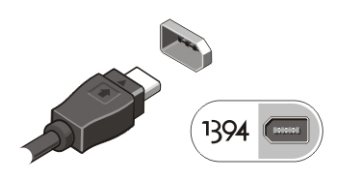

#### Ilustración 9. Conector 1394 en M6600

5. Para encender el equipo, abra la pantalla y pulse el botón de alimentación.

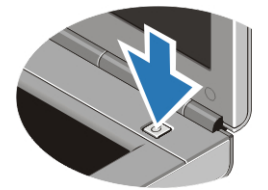

#### Ilustración 10. Botón de alimentación

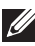

**NOTA:** Se recomienda que encienda y apague el equipo al menos una vez antes de instalar cualquier tarjeta o conectar el equipo a un dispositivo de acoplamiento u a otro dispositivo externo, como una impresora.

## Especificaciones

NOTA: Las ofertas pueden variar según la región. Las especificaciones siguientes  $\mathscr{U}$ son únicamente las que deben incluirse por ley con el envío del equipo. Para obtener más información sobre la configuración del equipo, haga clic en *Inicio* Ayuda y soporte técnico y seleccione la opción para ver información sobre el equipo.

#### Información del sistema

Conjunto de chips Conjunto de chips Mobile Intel QM67 Express

## Información del sistema

- Procesador Intel Core i5 y i7 Dual Core
	- Intel Core i7 Quad Extreme
	- Intel Core i7 Quad Core

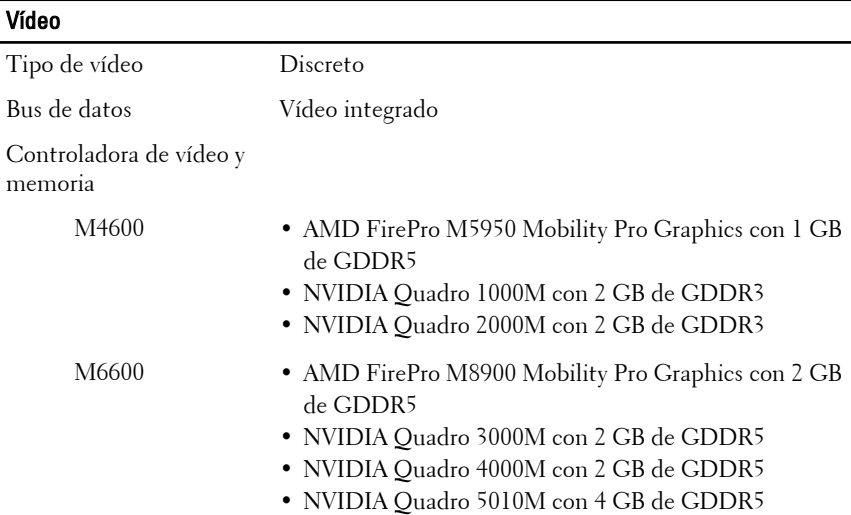

#### Memoria

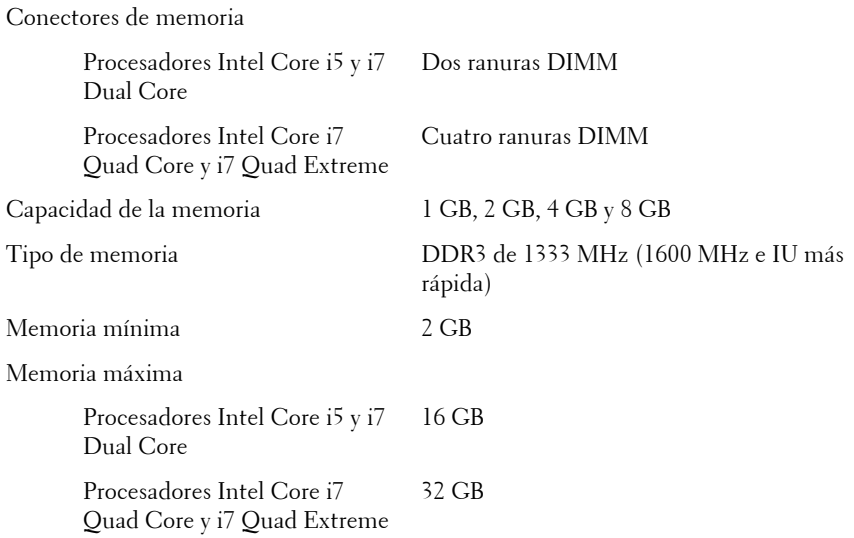

#### Batería

Tipo Ión de litio

Dimensiones (6 celdas / 9 celdas /duración de ciclo largo de 9 celdas [Duración de ciclo largo]):

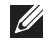

NOTA: La estación de trabajo móvil Dell Precision M6600 sólo admite una batería de 9 celdas.

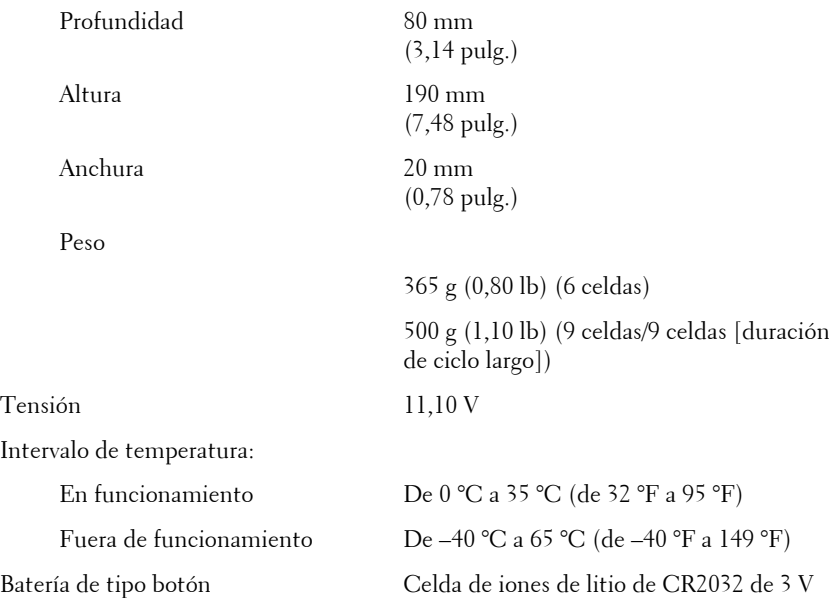

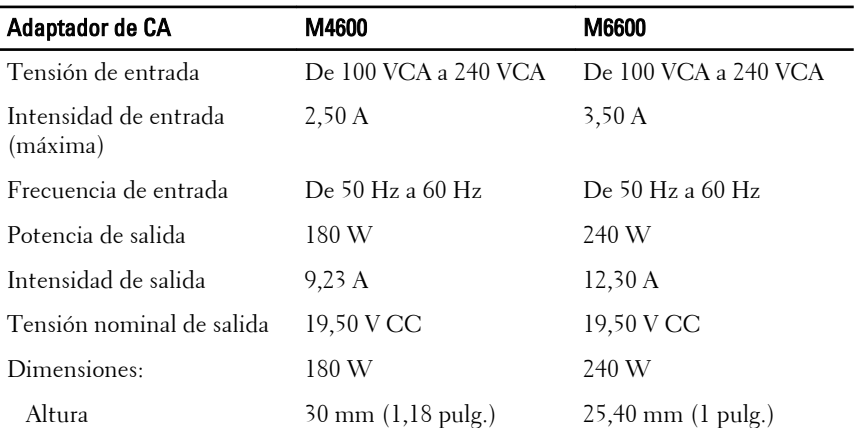

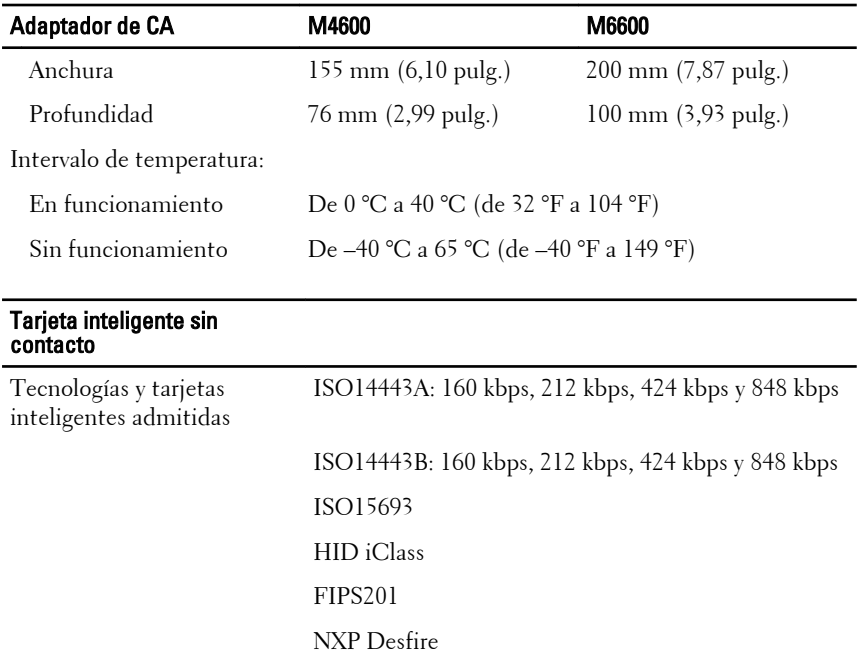

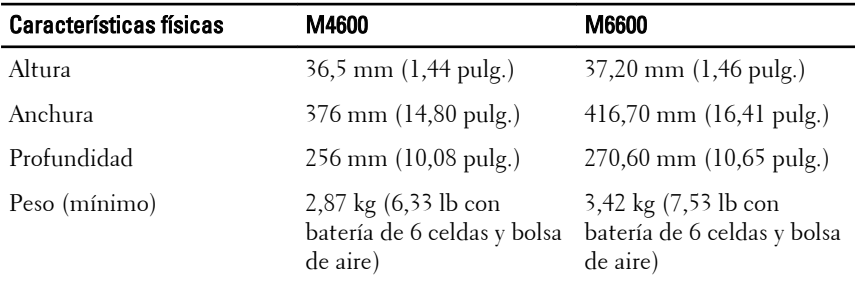

## Aspectos ambientales

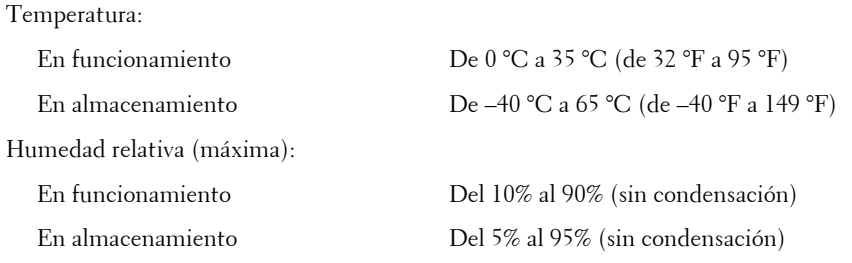

#### Aspectos ambientales

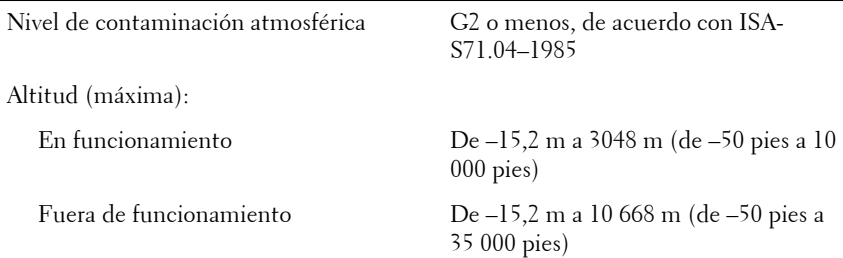

## Localización de información y recursos adicionales

Consulte los documentos sobre seguridad y normativas que se enviaron con el equipo; consulte también la página de inicio sobre el cumplimiento de normativas en **www.dell.com/regulatory\_compliance** para obtener más información sobre:

- Prácticas recomendadas de seguridad
- Certificación reglamentaria
- Ergonomía

Consulte **www.dell.com** para obtener más información sobre:

- Garantía
- Términos y condiciones (sólo para EE.UU.)
- Contrato de licencia de usuario final

**La información contenida en esta publicación puede modificarse sin notificación previa. © 2010 Dell Inc. Todos los derechos reservados.**

Queda estrictamente prohibida la reproducción de este material en cualquier forma sin la autorización por escrito de Dell Inc.

Marcas comerciales usadas en este texto: Dell™, el logotipo de DELL, Dell Precision™,

Precision ON™, ExpressCharge™, Latitude™, Latitude ON™, OptiPlex™, Vostro™ y

Wi-Fi Catcher™ son marcas comerciales de Dell Inc. Intel®, Pentium®, Xeon®, Core™, Atom™,

Centrino® y Celeron® son marcas comerciales o marcas comerciales registradas de Intel

Corporation en EE.UU. y en otros países.  $\text{AMD}^{\otimes}$  es una marca comercial registrada y

AMD Opteron™, AMD Phenom™, AMD Sempron™, AMD Athlon™, ATI Radeon™ y

ATI FirePro™ son marcas comerciales de Advanced Micro Devices, Inc. Microsoft®, Windows®,

MS-DOS®, Windows Vista®, el botón de inicio de Windows Vista y Office Outlook® son marcas

comerciales o marcas comerciales registradas de Microsoft Corporation en Estados Unidos y

otros países. Blu-ray Disc™ es una marca comercial propiedad de Blu-ray Disc Association (BDA) autorizada para usarse en discos y reproductores. La marca de la palabra Bluetooth® es una marca comercial registrada propiedad de Bluetooth® SIG, Inc. y Dell Inc. tiene licencia para usarla. WI-FI® es una marca comercial registrada de Wireless Ethernet Compatibly Alliance, Inc.

Es posible que se usen otras marcas y nombres comerciales en este documento para hacer referencia a las entidades que los poseen o a sus productos. Dell Inc. renuncia a cualquier interés sobre la propiedad de marcas y nombres comerciales que no sean los suyos.